# **wharfrat Documentation**

*Release REL*

**Julian Phillips**

**Sep 30, 2018**

### Contents:

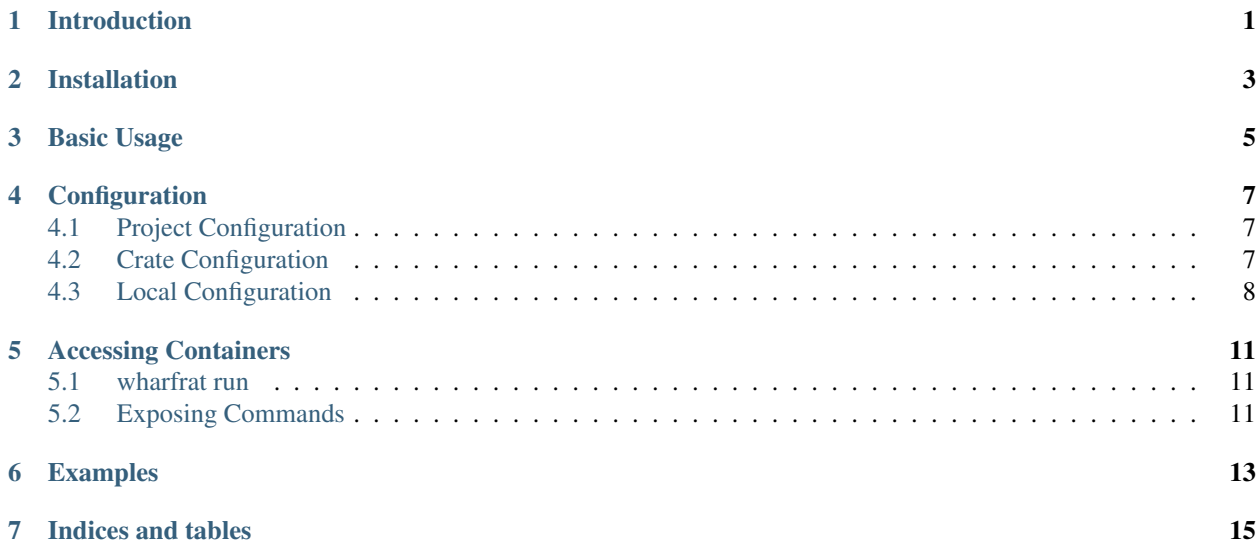

#### Introduction

<span id="page-4-0"></span>wharfrat is intended to make it easy and convenient to use a development environment in a docker container. The benefits of this are:

- Simple: A new development environment is setup with a single simple command, meaning new team members are ready to go immediately.
- Shared: Everyone with access to the project (and docker) has access to the development environment.
- Controlled: Everyone gets a development environment created from the same image no more "works for me" issues.
- Versioned: The configuration is version controlled, meaning you get the development environment that matches the code branch you are working on.

<span id="page-6-0"></span>Installation

<span id="page-8-0"></span>Basic Usage

### Configuration

#### <span id="page-10-0"></span>Table of Contents

- *[Configuration](#page-10-0)*
	- *[Project Configuration](#page-10-1)*
	- *[Crate Configuration](#page-10-2)*
	- *[Local Configuration](#page-11-0)*

### <span id="page-10-1"></span>**4.1 Project Configuration**

#### <span id="page-10-2"></span>**4.2 Crate Configuration**

The table below lists the settings available for each crate, their types and default values (if the default is not empty):

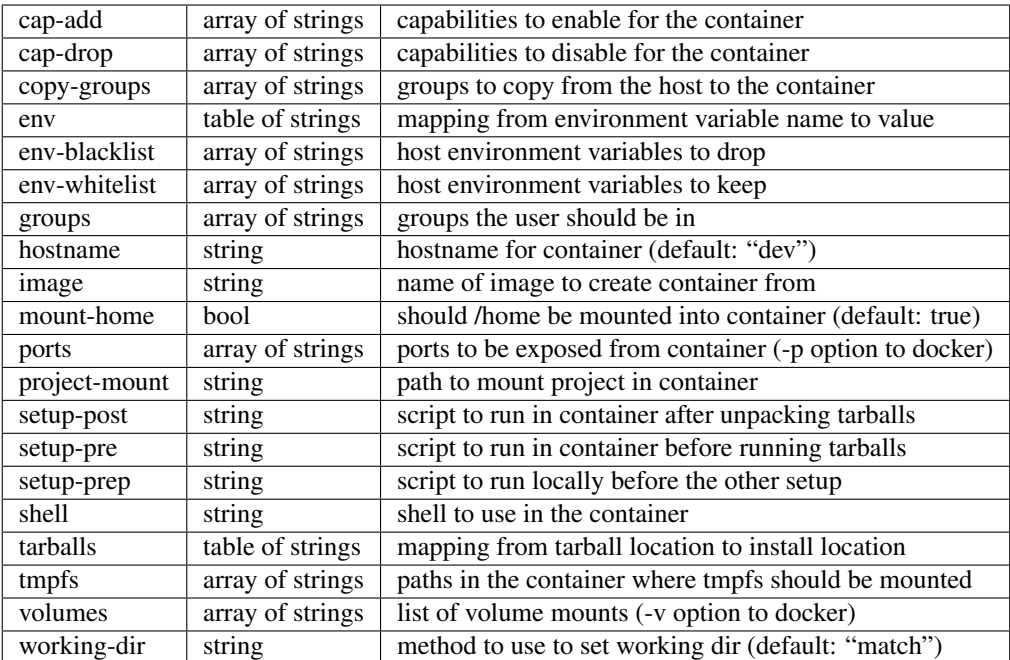

cap-add Add additional Linux capabilities to the container. The list of possible values can be found in the docker run reference [\(https://docs.docker.com/engine/reference/run/](https://docs.docker.com/engine/reference/run/#runtime-privilege-and-linux-capabilities) [#runtime-privilege-and-linux-capabilities\)](https://docs.docker.com/engine/reference/run/#runtime-privilege-and-linux-capabilities).

For example to add the ability to use ptrace inside the container:

 $cap-add = ["SYS_PTRACE"]$ 

cap-drop Drop normally enabled Linux capabilities from the container. The list of possible values can be found in the docker run reference [\(https://docs.docker.com/engine/reference/run/](https://docs.docker.com/engine/reference/run/#runtime-privilege-and-linux-capabilities) [#runtime-privilege-and-linux-capabilities\)](https://docs.docker.com/engine/reference/run/#runtime-privilege-and-linux-capabilities).

For example to drop the ability to bind to privileged ports:

```
cap-drop = ["NET_BIND_SERVICE."]
```
copy-groups TODO . . .

env Specify environment variables to be set in the container. This consists of a table, where the keys are the variable names and the values are the variable values. For example to set SOME\_VARIABLE to "some value":

```
[crates.demo.env]
   "SOME_VARIABLE" = "some value"
```
#### <span id="page-11-0"></span>**4.3 Local Configuration**

In addition to the shared project configuration each user can have a local configuration. This configuration allows changing the Docker URL, and adding extra steps to the container setup.

```
docker-url = "file:///var/run/docker.sock"
```
(continues on next page)

(continued from previous page)

```
[[setups]]
   project = ".*/test"
   setup-prep = """
       echo "LOCAL PREP: $*"
       pwd
    """
   setup-pre = """
       echo "LOCAL PRE"
       pwd
    """
   setup-post = """
      echo "LOCAL POST"
    " " " " " " " "[setups.tarballs]
        "path/to/tarball.tgz" = "/path/in/container/to/unpack"
    [setups.env]
        "LOCAL_CRATE_ENV" = "true"
[[setups]]
   setup-prep = """
       echo "LOCAL PREP: $*"
      pwd
    """
   setup-pre = """
       echo "LOCAL PRE"
       pwd
   " " " " " " "setup-post = """"echo "LOCAL POST"
    " " " " " " " "[setups.env]
        "LOCAL_CRATE_ENV" = "true"
```
The available settings are:

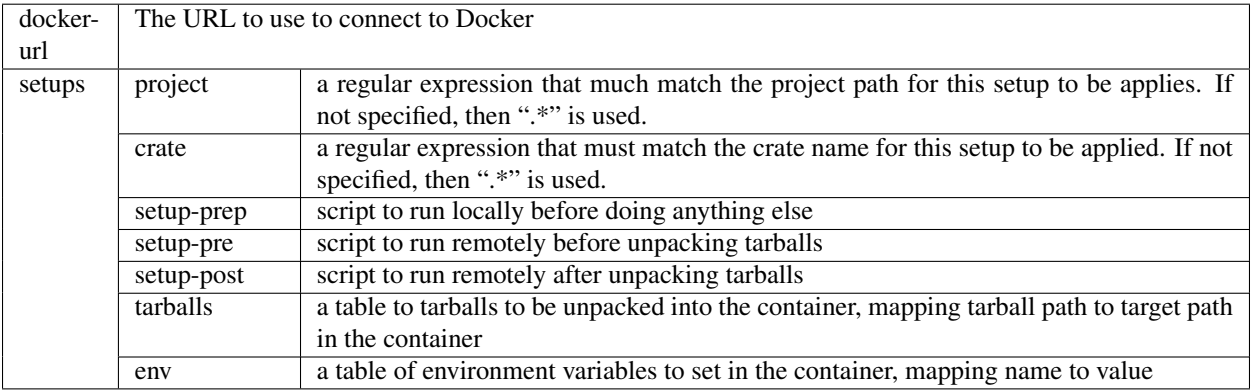

#### Accessing Containers

#### <span id="page-14-0"></span>Table of Contents

- *[Accessing Containers](#page-14-0)*
	- *[wharfrat run](#page-14-1)*
	- *[Exposing Commands](#page-14-2)*

#### <span id="page-14-1"></span>**5.1 wharfrat run**

#### <span id="page-14-2"></span>**5.2 Exposing Commands**

It is possible to use the  $wr$  -exec command to expose commands from inside a container to the host. This is normally done by creating an executable config file with a  $\#!$  line that invokes  $wr$  -exec. For example, if ./test contains:

```
#!/usr/bin/env wr-exec
project = "/path/to/project/file"
command = ["command", "arg1"]
```
Then, running ./test arg2 will run the command command arg1 arg2 in the container for the default crate defined in the wharfrat project file at /path/to/project/file.

<span id="page-16-0"></span>Examples

Indices and tables

- <span id="page-18-0"></span>• genindex
- modindex
- search